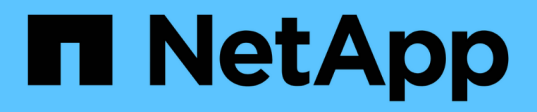

# **Transfert de périphériques DMMP RHEL sans système de fichiers**

ONTAP 7-Mode Transition

NetApp December 19, 2023

This PDF was generated from https://docs.netapp.com/fr-fr/ontap-7mode-transition/sanhost/task\_verifying\_that\_rhel\_luns\_are\_ready\_for\_transition\_using\_inventory\_assessment\_workbook.ht ml on December 19, 2023. Always check docs.netapp.com for the latest.

# **Sommaire**

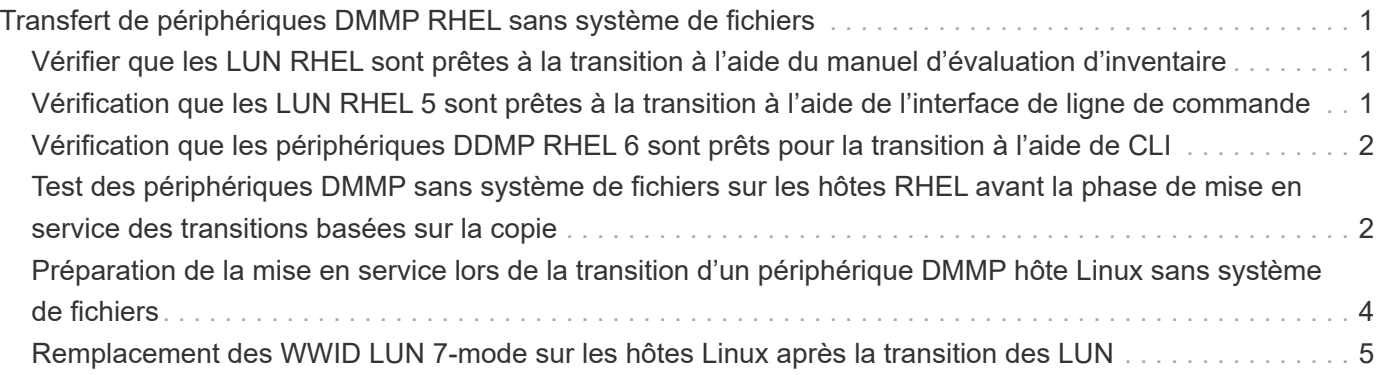

# <span id="page-2-0"></span>**Transfert de périphériques DMMP RHEL sans système de fichiers**

Avant de passer à un périphérique DMMP Red Hat Enterprise Linux (RHEL) sans système de fichiers, vous devez vérifier que le périphérique DMMP ne dispose pas d'un système de fichiers. Vous devez également effectuer des étapes spécifiques pour préparer la phase de mise en service et, après la transition, vous devez remplacer le WWID.

# **Informations connexes**

[Vérifier que les LUN RHEL sont prêtes à la transition à l'aide du manuel d'évaluation d'inventaire](#page-2-1)

[Vérification que les LUN RHEL 5 sont prêtes à la transition à l'aide de l'interface de ligne de commande](#page-2-2)

[Vérification que les périphériques DDMP RHEL 6 sont prêts pour la transition à l'aide de CLI](#page-3-0)

[Préparation de la mise en service lors de la transition d'un périphérique DMMP hôte Linux sans système de](#page-5-0) [fichiers](#page-5-0)

[Remplacement des WWID LUN 7-mode sur les hôtes Linux après la transition des LUN](#page-6-0)

# <span id="page-2-1"></span>**Vérifier que les LUN RHEL sont prêtes à la transition à l'aide du manuel d'évaluation d'inventaire**

Si votre LUN Red Hat Enterprise Linux (RHEL) 5 ou RHEL 6 est configurée avec un device mapper multipath (DMMP), vous devez vérifier qu'un système de fichiers n'est pas configuré avant de passer le LUN de Data ONTAP fonctionnant en 7-mode à clustered Data ONTAP.

Cette procédure s'applique aux transitions basées sur la copie et aux transitions sans copie.

# **Étapes**

- 1. Recueillir les informations de pré-transition à partir du *Cahier d'évaluation des stocks*.
- 2. Vérifiez si l'entrée de périphérique DMMP est présente sous l'onglet **SAN Host File System**.

Si l'entrée du périphérique DMMP n'est pas présente, un système de fichiers n'est pas configuré et vous pouvez effectuer la transition du LUN.

# <span id="page-2-2"></span>**Vérification que les LUN RHEL 5 sont prêtes à la transition à l'aide de l'interface de ligne de commande**

Si votre LUN Red Hat Enterprise Linux (RHEL) 5 est configurée avec un DMMP (device mapper multipath), vous devez vérifier qu'un système de fichiers n'est pas configuré avant de passer le LUN de Data ONTAP fonctionnant en 7-mode à clustered Data ONTAP.

# **Étapes**

1. Recherchez le nom de périphérique SCSI de la LUN à migrer :

# **sanlun lunshow**

2. Identifiez le nom du périphérique DMMP pour le LUN :

### **multipath -11**

Le nom du périphérique DMMP peut être un ID de descripteur de périphérique (WWID) tel que 360a980003753456258244538554b4b53, ou il peut s'agir d'un alias, comme, dmmp\_raw\_lun.

3. Vérifiez que la LUN ne dispose pas d'un système de fichiers :

### **dumpe2fs/dev/mapper/***DMMP device name*

Si la LUN ne dispose pas d'un système de fichiers, le superbloc de fichiers valide n'est pas trouvé s'affiche dans la sortie.

# <span id="page-3-0"></span>**Vérification que les périphériques DDMP RHEL 6 sont prêts pour la transition à l'aide de CLI**

Avant de procéder à la transition de votre périphérique DMMP Red Hat Enterprise Linux (RHEL) 6, vous devez vérifier qu'il ne fait pas partie d'un gestionnaire de volumes logiques (LVM) et qu'il ne dispose pas d'un système de fichiers.

# **Étapes**

- 1. Recueillir les informations de pré-transition à partir du *Cahier d'évaluation des stocks*.
- 2. Vérifiez que le périphérique DMMP existe dans le  $/$ dev $/$ mapper répertoire :

### **ls /dev/mapper/** *DMMP\_device\_name*

Si le périphérique DMMP n'est pas affiché, il est possible que le périphérique utilise un alias ou un nom convivial.

3. Déterminez si le périphérique DMMP fait partie d'un LVM et si le périphérique DMMP dispose d'un système de fichiers :

# **blkid**

Si le périphérique DMMP ne fait pas partie d'un LVM et n'a pas de système de fichiers, l'entrée du périphérique ne doit pas être affichée dans blkidoutput.

# <span id="page-3-1"></span>**Test des périphériques DMMP sans système de fichiers sur les hôtes RHEL avant la phase de mise en service des transitions basées sur la copie**

Si vous utilisez l'outil 7-mode transition Tool (7MTT) 2.2 ou une version ultérieure et Data

ONTAP 8.3.2 ou une version ultérieure pour migrer votre hôte Red Hat Enterprise Linux (RHEL) 5, Vous pouvez tester vos LUN clustered Data ONTAP migrées pour vérifier que vous pouvez mettre en ligne votre hôte et vos applications avant la phase de mise en service. Pendant le test, l'hôte source peut continuer à exécuter les E/S sur les LUN 7 mode source.

Vos nouvelles LUN clustered Data ONTAP doivent être mappées sur votre hôte de test et vos LUN doivent être prêtes pour la transition.

Vous devez maintenir la parité matérielle entre l'hôte de test et l'hôte source et effectuer les étapes suivantes sur l'hôte de test.

Vos LUN clustered Data ONTAP sont en mode lecture/écriture pendant le test. Ils se convertissent en mode lecture seule une fois le test terminé et que vous préparez la phase de mise en service.

#### **Étapes**

- 1. Une fois la copie des données de base terminée, sélectionnez **Test mode** dans l'interface utilisateur 7MTT.
- 2. Dans l'interface utilisateur 7MTT, cliquez sur **Apply Configuration**.
- 3. Relancez l'analyse de vos nouvelles LUN clustered Data ONTAP sur l'hôte de test :

#### **rescan-scsi-bus.sh**

4. Obtenez les nouveaux noms de périphériques SCSI pour les LUN clustered Data ONTAP :

#### **sanlun lun show**

Dans l'exemple suivant : /dev/sdl Est le nom du périphérique SCSI pour le lun dmmp\_raw LUN, et /dev/sdk Est le nom du périphérique SCSI pour le lun\_dmmp\_raw\_alias LUN :

```
[root@ibmx3550-229-108 /]# sanlun lun show
controller(7mode/E-Series)/
vserver (cDOT/FlashRay lun-pathname filename
    ------------------------------------------------------------------------
vs_brb /vol/dmmp_raw_vol/lun_dmmp_raw /dev/sdl
vs brb /vol/dmmp_raw_alias_vol/lun_dmmp_raw_alias /dev/sdk
```
5. Obtenez les ID de descripteur de périphérique (WWID) pour les LUN clustered Data ONTAP :

#### **/sbin/scsi\_id -g-u-s /block/***SCSI\_device\_name*

Voici un exemple de WWID : « 3600a09804d532d79565d47617679764d » »

- 6. Vérifiez si un alias est défini dans l' /etc/multipath.conf fichier sur l'hôte source.
- 7. Si un alias est défini sur l'hôte source, ajoutez-le à la /etc/multipath.conf Fichier sur l'hôte test, mais remplacez l'ID de descripteur de périphérique 7-mode par l'ID de LUN clustered Data ONTAP.
- 8. Mettez à jour les paramètres d'alias DMMP :

#### **multipath**

9. Vérifiez que le nom d'alias DMMP référence correctement le LUN clustered Data ONTAP :

#### **multipath -ll**

- 10. Effectuez les tests selon les besoins.
- 11. Une fois le test terminé, arrêtez l'hôte de test :

### **shutdown -h -t0 now**

12. Dans l'interface utilisateur 7MTT, cliquez sur **Finish Testing**.

Si vos LUN clustered Data ONTAP doivent être remappées sur votre hôte source, vous devez préparer l'hôte source à la phase de mise en service. Si vos LUN clustered Data ONTAP doivent rester mappées sur l'hôte de test, aucune étape supplémentaire n'est requise sur l'hôte de test.

### **Informations connexes**

[Collecte des informations de pré-transition à partir du manuel d'évaluation de l'inventaire](https://docs.netapp.com/fr-fr/ontap-7mode-transition/san-host/task_gathering_pretransition_information_from_inventory_assessment_workbook.html)

[Vérifier que les LUN RHEL sont prêtes à la transition à l'aide du manuel d'évaluation d'inventaire](#page-2-1)

[Préparation de la mise en service lors de la transition d'un périphérique DMMP hôte Linux sans système de](#page-5-0) [fichiers](#page-5-0)

# <span id="page-5-0"></span>**Préparation de la mise en service lors de la transition d'un périphérique DMMP hôte Linux sans système de fichiers**

Si vous faites la transition d'un périphérique DMMP sans système de fichiers depuis un hôte Linux, vous devez effectuer plusieurs étapes avant de passer à la phase de mise en service.

Pour les configurations FC, vous devez disposer d'une connectivité et d'une segmentation de la structure vers les contrôleurs clustered Data ONTAP.

Pour les configurations iSCSI, vos sessions iSCSI doivent être découvertes et connectées à vos contrôleurs clustered Data ONTAP.

- Pour les transitions basées sur les copies, effectuez ces étapes avant de lancer l'opération de mise en service du stockage dans l'outil de transition 7-mode (7MTT).
- Pour les transitions sans copie, effectuez ces étapes avant de lancer l'opération Export & halt 7-mode dans 7MTT.

### **Étapes**

- 1. Arrêtez les E/S aux points de montage.
- 2. Arrêtez les applications qui accèdent aux LUN en fonction des recommandations du fournisseur de l'application.
- 3. Rincez le périphérique DMMP ou l'alias du LUN 7-mode :

#### **multipath -f** *device\_name*

Si nécessaire, vous pouvez obtenir le nom de périphérique DMMP à partir de la colonne **ID de**

# <span id="page-6-0"></span>**Remplacement des WWID LUN 7-mode sur les hôtes Linux après la transition des LUN**

Après la transition LUN, l'ID de site Web 7-mode LUN a été modifié. Vous devez le remplacer par le WWID de LUN ONTAP correspondant avant de pouvoir commencer le service des données.

Pour une transition sans copie, les procédures de réhébergement de volumes doivent être complètes.

Voir la ["Guide de transition sans copie de l'outil 7-mode"p](https://docs.netapp.com/us-en/ontap-7mode-transition/copy-free/index.html)our plus d'informations.

- Pour les transitions basées sur les copies (CBT), effectuez ces étapes après la mise en service du stockage dans 7MTT.
- Pour les CFT, effectuez ces étapes une fois l'opération Import Data & Configuration terminée dans l'outil 7MTT.

#### **Étapes**

- 1. Générer le fichier de mappage de LUN 7-mode vers ONTAP :
	- Pour les CBT, exécutez la commande suivante depuis l'hôte Linux sur lequel l'outil 7MTT est installé : **transition cbt export lunmap -p project-name -o** *file\_path*

Par exemple :

```
transition cbt export lunmap -p SanWorkLoad -o c:/Libraires/Documents/7-to-
C-LUN-MAPPING.csv
```
◦ Pour les CFT, exécutez la commande suivante à partir du système sur lequel l'outil 7MTT est installé : **transition cft export lunmap -p** *project-name* **-s** *svm-name* **-o** *output-file*

Par exemple :

**transition cft export lunmap -p SanWorkLoad -s svml -0 c:/Libraries/Documents/7-to-C-LUN-MAPPING-svml.csv**

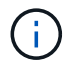

Vous devez exécuter cette commande pour chaque SVM.

- 2. Notez le nouvel ID du descripteur de périphérique ONTAP à partir du fichier de mappage de LUN.
- 3. Supprimez les périphériques SCSI créés pour les LUN 7-mode :
	- Pour supprimer tous les périphériques SCSI : **rescan-scsi-bus.sh -r**
	- Pour retirer chaque périphérique SCSI individuellement : **echo 1> /sys/block/***SCSI\_ID***/delete**

Cette commande doit être exécutée sur tous les périphériques SCSI LUN 7-mode. Consultez la colonne ID de périphérique SCSI de l'onglet LUN hôte SAN du Manuel d'évaluation d'inventaire\_ pour identifier les ID de périphérique SCSI des LUN.

4. Découvrir les nouveaux LUN ONTAP :

#### **rescan-scsi-bus.sh**

5. Identifiez les périphériques SCSI des nouveaux LUN ONTAP :

#### **sanlun lun show**

6. Obtenez les WWID des nouveaux LUN ONTAP :

#### **/lib/udev/scsi\_id -g -u -d /dev** *SCSI\_dev*

7. Si un alias DMMP est défini, mettez à jour le fichier /etc/multipath.conf afin de remplacer le WWID 7-mode par son identifiant de LUN ONTAP correspondant, de sorte que l'alias DMMP pointe vers le LUN clustered Data ONTAP :

#### **cat /etc/multipath.conf**

8. Configurer les périphériques DMMP :

#### **multipath**

9. Vérifiez que l'alias DMMP fait référence correctement à l'ID WWID de LUN ONTAP :

#### **multipath -11**

Dans l'exemple de sortie suivant, l'alias DMMP dmmp\_raw\_lun fait référence 3600a098051764b2d4f3f453135452d31 Comme WWID ONTAP :

```
root@IBMx3550M3-229-169 ~]# multipath -ll dmmp_raw_lun
dmmp_raw_lun (3600a098051764b2d4f3f453135452d31) dm-8 NETAPP, LUN C-Mode
[size=1.0G] [features=3 queue if no path pg init retries 50]
[hwhandler=1 alua] [rw]
\_round-robin 0 [prio=50][enabled]
  \_5:0:0:6 sdx 65:112 [active][ready]
      \_8:0:0:6 sdab 65:176 [active][ready]
\_round-robin 0 [prio=10][enabled]
 \_6:0:0:6 sdy 65:128 [active][ready]
      \_7:0:0:6 sdaa 65:160 [active][ready]
```
#### **Informations sur le copyright**

Copyright © 2023 NetApp, Inc. Tous droits réservés. Imprimé aux États-Unis. Aucune partie de ce document protégé par copyright ne peut être reproduite sous quelque forme que ce soit ou selon quelque méthode que ce soit (graphique, électronique ou mécanique, notamment par photocopie, enregistrement ou stockage dans un système de récupération électronique) sans l'autorisation écrite préalable du détenteur du droit de copyright.

Les logiciels dérivés des éléments NetApp protégés par copyright sont soumis à la licence et à l'avis de nonresponsabilité suivants :

CE LOGICIEL EST FOURNI PAR NETAPP « EN L'ÉTAT » ET SANS GARANTIES EXPRESSES OU TACITES, Y COMPRIS LES GARANTIES TACITES DE QUALITÉ MARCHANDE ET D'ADÉQUATION À UN USAGE PARTICULIER, QUI SONT EXCLUES PAR LES PRÉSENTES. EN AUCUN CAS NETAPP NE SERA TENU POUR RESPONSABLE DE DOMMAGES DIRECTS, INDIRECTS, ACCESSOIRES, PARTICULIERS OU EXEMPLAIRES (Y COMPRIS L'ACHAT DE BIENS ET DE SERVICES DE SUBSTITUTION, LA PERTE DE JOUISSANCE, DE DONNÉES OU DE PROFITS, OU L'INTERRUPTION D'ACTIVITÉ), QUELLES QU'EN SOIENT LA CAUSE ET LA DOCTRINE DE RESPONSABILITÉ, QU'IL S'AGISSE DE RESPONSABILITÉ CONTRACTUELLE, STRICTE OU DÉLICTUELLE (Y COMPRIS LA NÉGLIGENCE OU AUTRE) DÉCOULANT DE L'UTILISATION DE CE LOGICIEL, MÊME SI LA SOCIÉTÉ A ÉTÉ INFORMÉE DE LA POSSIBILITÉ DE TELS DOMMAGES.

NetApp se réserve le droit de modifier les produits décrits dans le présent document à tout moment et sans préavis. NetApp décline toute responsabilité découlant de l'utilisation des produits décrits dans le présent document, sauf accord explicite écrit de NetApp. L'utilisation ou l'achat de ce produit ne concède pas de licence dans le cadre de droits de brevet, de droits de marque commerciale ou de tout autre droit de propriété intellectuelle de NetApp.

Le produit décrit dans ce manuel peut être protégé par un ou plusieurs brevets américains, étrangers ou par une demande en attente.

LÉGENDE DE RESTRICTION DES DROITS : L'utilisation, la duplication ou la divulgation par le gouvernement sont sujettes aux restrictions énoncées dans le sous-paragraphe (b)(3) de la clause Rights in Technical Data-Noncommercial Items du DFARS 252.227-7013 (février 2014) et du FAR 52.227-19 (décembre 2007).

Les données contenues dans les présentes se rapportent à un produit et/ou service commercial (tel que défini par la clause FAR 2.101). Il s'agit de données propriétaires de NetApp, Inc. Toutes les données techniques et tous les logiciels fournis par NetApp en vertu du présent Accord sont à caractère commercial et ont été exclusivement développés à l'aide de fonds privés. Le gouvernement des États-Unis dispose d'une licence limitée irrévocable, non exclusive, non cessible, non transférable et mondiale. Cette licence lui permet d'utiliser uniquement les données relatives au contrat du gouvernement des États-Unis d'après lequel les données lui ont été fournies ou celles qui sont nécessaires à son exécution. Sauf dispositions contraires énoncées dans les présentes, l'utilisation, la divulgation, la reproduction, la modification, l'exécution, l'affichage des données sont interdits sans avoir obtenu le consentement écrit préalable de NetApp, Inc. Les droits de licences du Département de la Défense du gouvernement des États-Unis se limitent aux droits identifiés par la clause 252.227-7015(b) du DFARS (février 2014).

#### **Informations sur les marques commerciales**

NETAPP, le logo NETAPP et les marques citées sur le site<http://www.netapp.com/TM>sont des marques déposées ou des marques commerciales de NetApp, Inc. Les autres noms de marques et de produits sont des marques commerciales de leurs propriétaires respectifs.